# **V16NCE10028—AngeschnitteneBöschungen**

Das Set V16NCE10028 enthält Splines zum Aufbau von "angeschnittenen" Böschungen und entsprechend abgestimmte Schotter-Splines.

### Einleitung

Mit "angeschnittenen" Böschungen sind solche gemeint, bei denen ein Teil durch eine Mauer ersetzt ist. Dieser Teil kann zunehmen oder abnehmen. Das Bedürfnis nach solchen Böschungen entsteht immer dann, wenn sich verschiedene Verkehrswege in einem spitzen Winkel auf unterschiedlichen Höhen kreuzen. Je näher sich die Verkehrswege kommen, desto größer ist der Teil der Böschung, der durch eine Mauer ersetzt wird, bis schließlich das Überführungsbauwerk beginnt.

Eine Umsetzung solcher Splines ist in EEP erst möglich, seit es dort räumliche Splines gibt. Diese erschienen zuerst mit dem Plugin 3 zu EEP 16. Daher ist dieses Set in früheren EEP-Versionen leider nicht einsetzbar.

Nach unten können die Splines durch beliebige Mauern abgeschlossen werden. Für gebogene Abschlüsse wird man wieder auf Splines zurückgreifen, etwa aus dem Set V16NCE10029 desselben Autors.

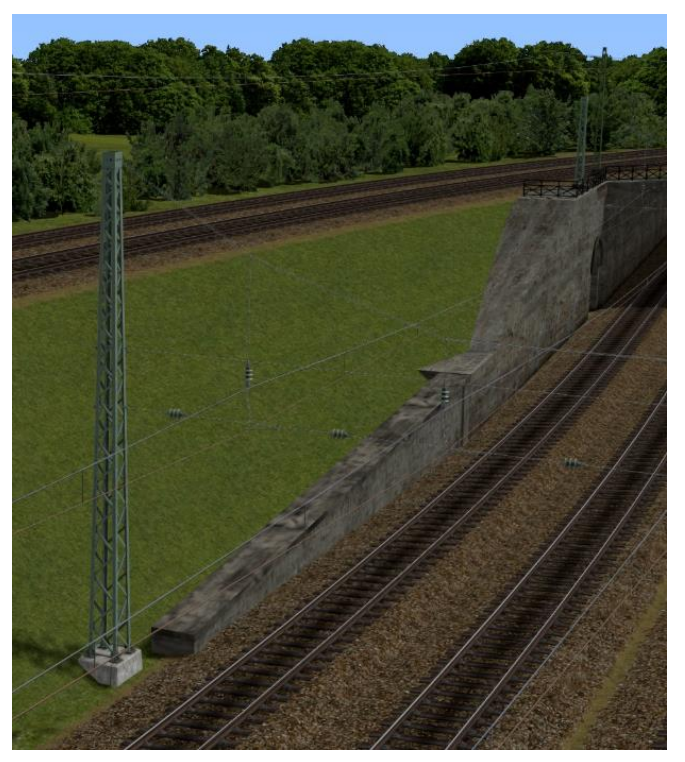

## Die Splines im Einzelnen

Die Böschungs-Splines haben eine **erdigeOberfläche** und eine **grasbewachsene Flanke** in der vorschriftsgemäßen Steigung von 1: 1,5. Die Bezugslinie der Splines liegt oben, noch innerhalb der erdigen Fläche.

Von der Bezugslinie aus gibt es Böschungen, die 2m, 4m, 6m und 8m nach unten gehen (und entsprechend um das Anderthalbfache in die Breite). Diese Splines mit konstanter Höhe sind auch in älteren EEP-Versionen einsetzbar.

Das Besondere sind aber Splines, deren Höhe von einem Niveau zu anderen wandert. Dies sind die eigentlichen **"angeschnittenen" Böschungen**. Sie können Böschungen mit konstanter Höhe miteinander verbinden oder auch direkt aneinandergesetzt werden. Folgende Böschungen gibt es:

- Von 0m auf 2m und von 2m auf 0m
- Von 0m auf 4m und von 4m auf 0m
- Von 0m auf 8m und von 8m auf 0m
- Von 2m auf 4m und von 4m auf 2m
- Von 4m auf 6m und von 6m auf 4m
- Von 4m auf 8m und von 8m auf 4m
- Von 6m auf 8m und von 8m auf 6m.

Diese Wechsel von einem Niveau aufs andere darf innerhalb eines Splines natürlich nur einmal vorkommen. Und das kann nur erreicht werden, indem der Spline entsprechend **gedehnt oder gestaucht** wird. Dabei wird die Textur in gleichem Maße gedehnt oder gestaucht. Die Textur wurde so erzeugt, dass sie diese Verzerrungen relativ gut "aushält". Alle diese Splines haben eine Ideallänge, in der die Textur unverzerrt ist. Sie halten mindestens eine Verdoppelung ihrer Länge aus; irgendwann schlägt aber EEP zu und verdoppelt die Textur, sodass ein Sägezahn entsteht.

Daher gibt es **unterschiedliche Wechsel** in den Böschungshöhen. Bei einem Gesamtwechsel von 8m auf 0m bedeutet dies:

- Für kurze Strecken verwendet man direkt einen Spline, der von 8m auf 0m geht.
- Für mittellange Strecken setzt man zwei Splines ein: von 8m auf 4m und von 4m auf 0m.
- Für lange Strecken verwendet man vier Splines: von 8m auf 6m, von 6m auf 4m, von 4m auf 2m und von 2m auf 0m.

Für **besonders lange Strecken** gibt es die Splines mit 2m Höhenunterschied noch einmal in längerer Form. Diese haben ein XL im Namen.

Bei den Splines von bzw. auf 0m gibt es unterschiedliche Anforderungen an die obere Fläche. Manchmal ist es besser, wenn die Fläche direkt dort abgeschnitten wird, wo die Böschung aufhört. Und manchmal braucht man einen Spline in der Form, dass der Schnitt durch die Böschung in der oberen Fläche im selben Winkel weitergeht. Daher gibt es von diesen Splines zwei Formen:

- Kurz: Senkrecht abgeschnittene Fläche
- Lang: Spitz auslaufende Fläche

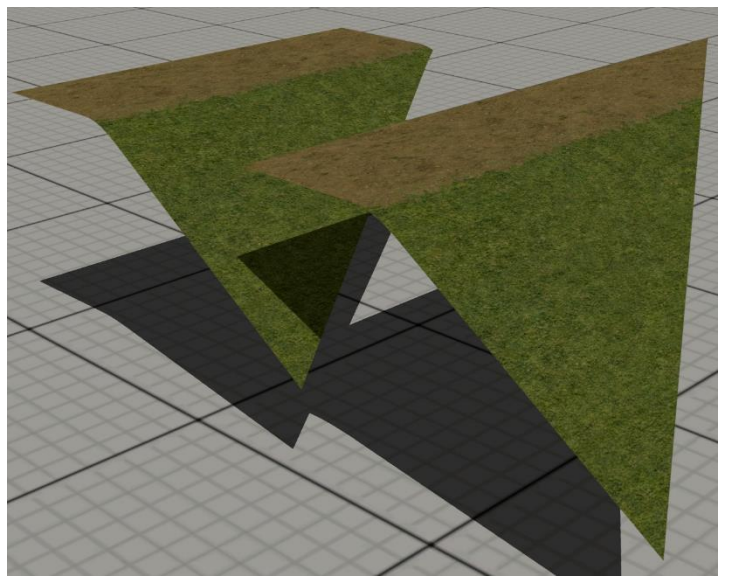

## Einsatz der Splines

Die Böschungen können für Straßen, Bahnstrecken und Straßenbahnen eingesetzt werden. Die Böschungen sind generell einseitig und immer auf der rechten Seite (bei Blickrichtung entlang des Splines). Vollständige **Dämme** lassen sich durch Böschungen zu beiden Seiten des Verkehrswegs erzeugen.

Die Böschungen liegen im **Straßenbahn-Layer**, damit sie sich weder mit Gleisen, noch mit Straßen, noch mit Oberleitungen, Mauern etc. aus dem "sonstigen" Layer ungewollt verbinden.

Bei **Straßen** werden die Böschungen einfach durch ein seitliches Kopieren angefügt. Der seitliche Abstand hängt von mehreren Faktoren ab:

- ob die Straße einen Gehweg hat,
- ob es sich um eine Einweg- oder Zweiwegstraße handelt,
- ob und wie viel der oberen Fläche als Seitenstreifen der Straße sichtbar sein soll.

Ein generelles Abstandsmaß lässt sich daher nicht angeben, man muss eigene Experimente machen.

Die relativ breite **obere Fläche** der Böschungen dient übrigens dazu, dass der Böschungs-Spline nicht sklavisch dem Verkehrsweg folgen muss, sondern in gewissen Grenzen einen variablen Abstand haben kann. Dies ergibt häufig einen natürlichen (weniger "geometrischen") Eindruck der Szene.

Außerdem ist diese obere Fläche der Böschungen farblich so gehalten, dass eine Fortsetzung mit der Bodentextur "Erde 01" möglich ist.

Für **Gleis-Splines** ohne Schotter, insbesondere für die von GK3, gibt es in diesem Set einen Schotter-Spline, der farblich zur oberen Fläche der Böschungen passt. Dieser Spline heißt "Schotterbett flach (CE1)" und liegt ebenfalls im Straßenbahn-Layer. Er sollte 0,35m unter die Gleis-Splines von GK3 gelegt werden. Dieser Spline hat einen "ausgefransten" Rand, damit er auch ohne Böschungen vielfältig eingesetzt werden kann. Der Rand würde jedoch bei unebenem Untergrund zu irritierendem Schattenwurf führen. Daher wirft dieser Spline als einziger im Set keinen Schatten. Dieses Verhalten ist also beabsichtigt.

Vom **Schotterbett** aus wird dann die jeweils gewählte Böschung auf gleicher Höhe und um 2m nach rechts vervielfältigt. Natürlich sind auch hier – je nach Geschmack und Situation – andere Maße möglich.

Ein Sonderfall sind **Kurvenüberhöhungen**. Hier würde der Schotter-Spline auf der einen Seite in die Höhe ragen und auf der anderen Seite im Boden verschwinden. Der Schotter-Spline sollte aber immer flach liegen. Entweder man kopiert ihn, bevor man die Überhöhung erstellt, oder man setzt die Überhöhung (Neigung) im Schotter-Spline wieder auf 0. Außerdem muss man den Schotter-Spline etwas tiefer als 0,35m legen, damit das kurveninnere Schwellenende nicht im Schotter versinkt. Das Maß des Tieferlegens hängt vom Grad der Überhöhung ab. Nun droht aber das kurvenäußere Schwellenende in die Luft zu ragen. Daher gibt es einen weiteren Spline "Schotterbett steil (CE1)", der die Neigung des Gleises übernehmen kann und soll. Damit dieser Spline nicht in Konflikt mit dem darunterliegenden, flachen Schotterbett kommt, befindet er sich als einziger aus diesem Set im Straßen-Layer.

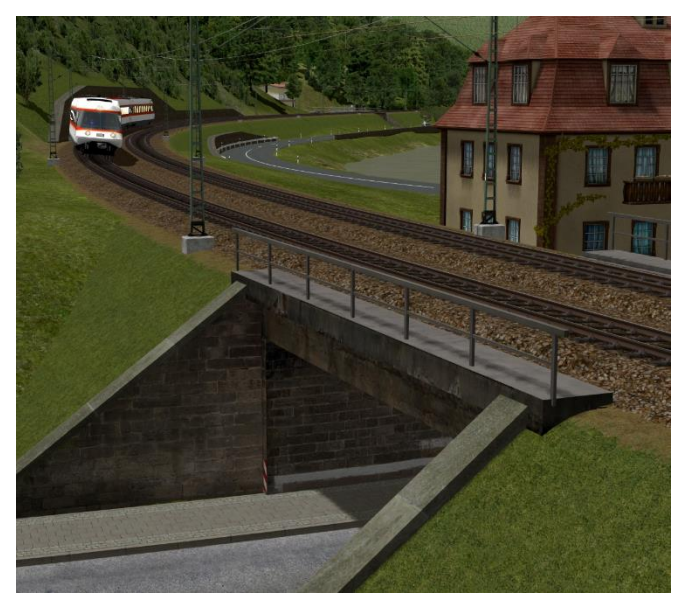

Gelegentlich wird es erforderlich sein, Böschungen mit einer **größeren Höhe** als 8m darzustellen. Da der Neigungswinkel der Böschungen konstant ist (außer an der Ausrundung am oberen Ende), kann man die Böschungen einfach stapeln. Wenn die Überlappung aber zu groß ist, beginnt aus demselben Grund ein Flackern der übereinanderliegenden Texturen. Auf der anderen Seite ist eine gewisse Überlappung erforderlich, damit die Ausrundung zu keinem Spalt im Böschungsstapel führt. Als gute Vervielfältigungswerte zum Stapeln von 8m-Böschungen, ohne dass diese Probleme auftauchen, haben sich erwiesen:

- 11,55m nach rechts (einzugeben als -11,55m nach links)
- 7,7m nach unten (einzugeben als -7,7m nach oben).

Es wird auch Fälle geben, in denen man einen **anderen Neigungswinkel** der Böschungen benötigt. Dies passiert beispielsweise dann, wenn man die Böschung mit der Flanke einer Unterführung abschließen will (siehe Bild oben). Dies lässt sich mit Bordmitteln von EEP erreichen. Eine Skalierung von Splines wirkt immer nur quer zum Spline; Werte kleiner als 1 machen die Böschung daher insgesamt steiler, Werte größer als 1 machen sie insgesamt flacher. Benötigt man jedoch eine kontinuierliche Änderung des Böschungswinkels, verwendet man unterschiedliche Gleisneigungen der Böschung an ihrem Anfang und ihrem Ende.

#### Umfang des Sets

Die folgende Tabelle führt alle Splines dieses Sets auf.

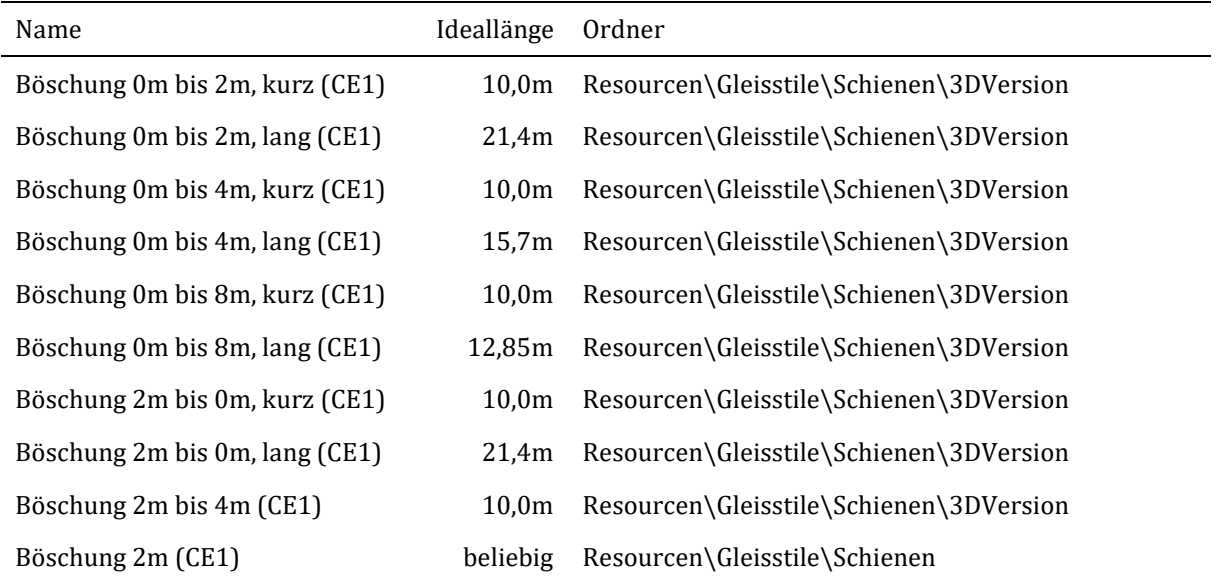

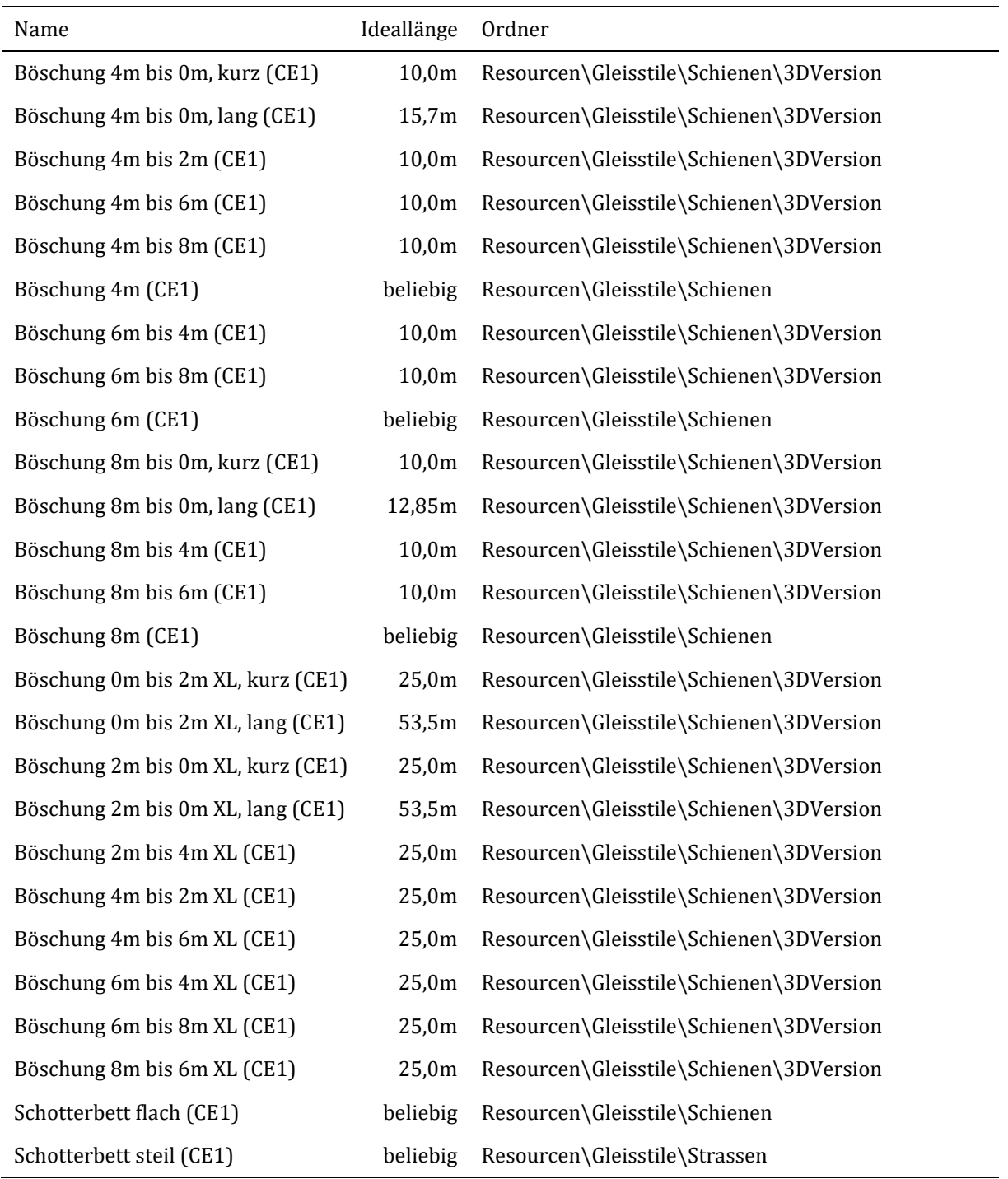

In der Spalte "Ideallänge" ist die Länge des Splines dokumentiert, die zu **keiner Verzerrung** der Textur führt. Der Ordner ist die Ablagestelle im Verzeichnisbaum von EEP. Der Dateiname lässt leicht aus dem Modellnamen ableiten:

- Das Wort "bis" wird zusammen mit den Leerzeichen durch einen Bindestrich ersetzt ("-").
- Klammern und Kommata werden entfernt.
- Der Umlaut "ö" wird als "oe" geschrieben.
- Die verbleibenden Leerzeichen werden durch einen Unterstrich ("\_") ersetzt.
- Der Dateiname der XL-Böschungen beginnt mit "Boeschung25m".

Und nun viel Spaß und Erfolg mit diesem Set.